## **การสร้างคลังข้อสอบ**

- ลงชื่อเข้าสู่ระบบ e-Testing คลิกเลือกรายวิชาที่ต้องการสร้างคลังข้อสอบ

1. คลิกไอคอน (ฟันเฟือง หมายเลข 1) และคลิกเลือก เพิ่มเติม (หมายเลข 2)

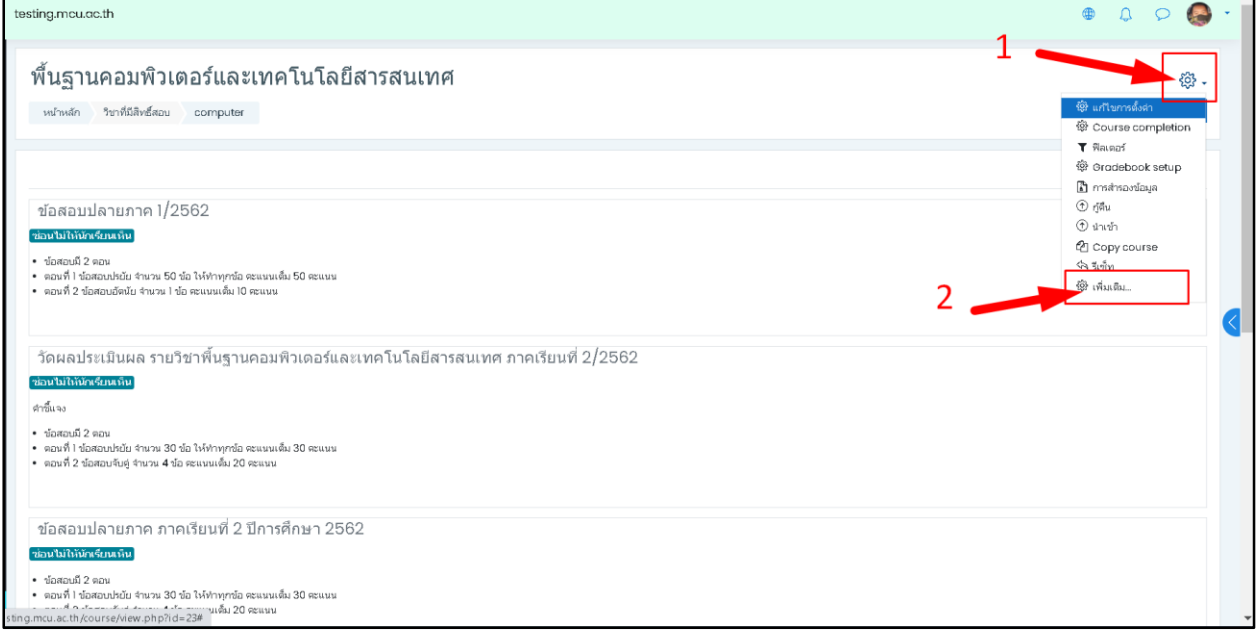

2. คลิกคำว่า ประเภท (หมายเลข 3)

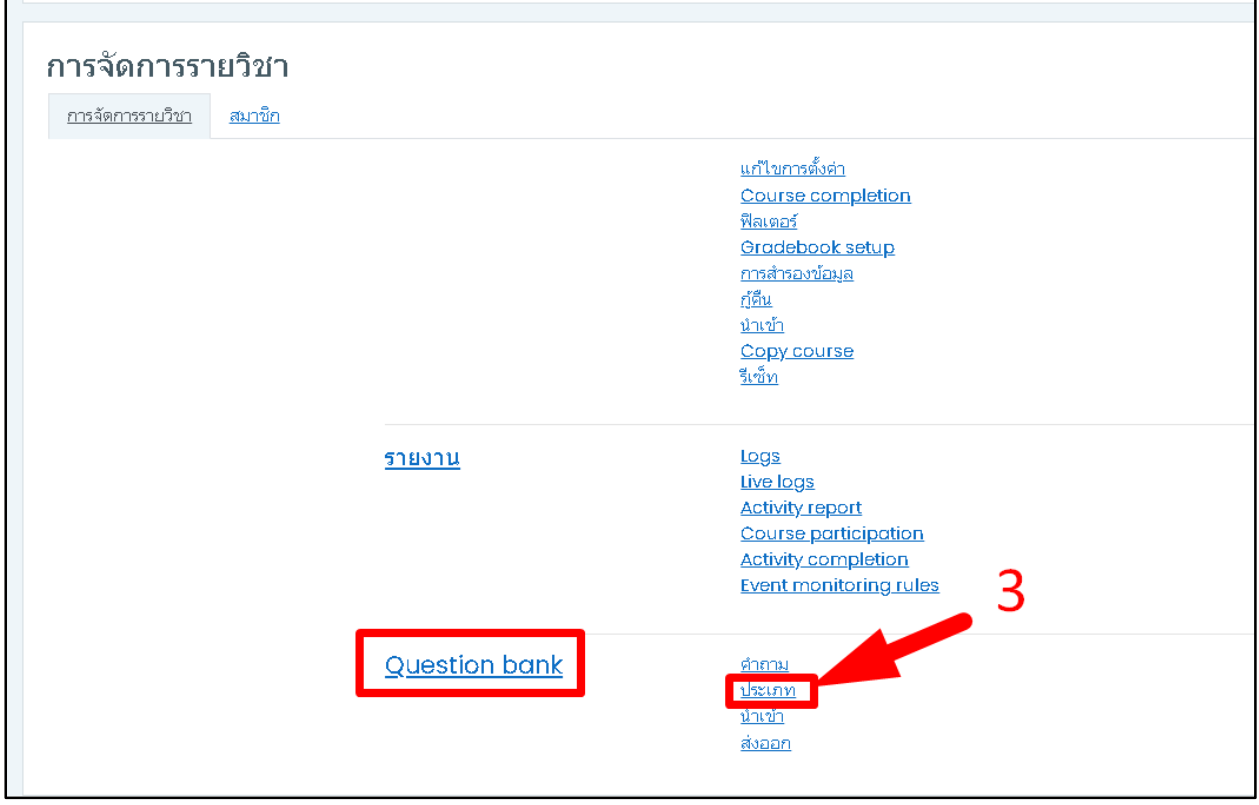

## ้<br>3. ดำเนินการกำหนดค่าดังนี้

- ด าเนินการตรวจสอบรายวิชาที่ใช้จัดเก็บคลังข้อสอบ (หมายเลข 4)
- ตั้งชื่อคลังข้อสอบที่ใช้เก็บข้อสอบ เช่น ปรนัย 2-2564, อัตนัย 2-2564, จับคู่ 2-2564, ถูกผิด 2-2564, เติมคำ 2-2564 เป็นต้น (หมายเลข 5)
- ตั้งชื่อคลังข้อสอบเรียบร้อย คลิก เพิ่มประเภท (หมายเลข 6)

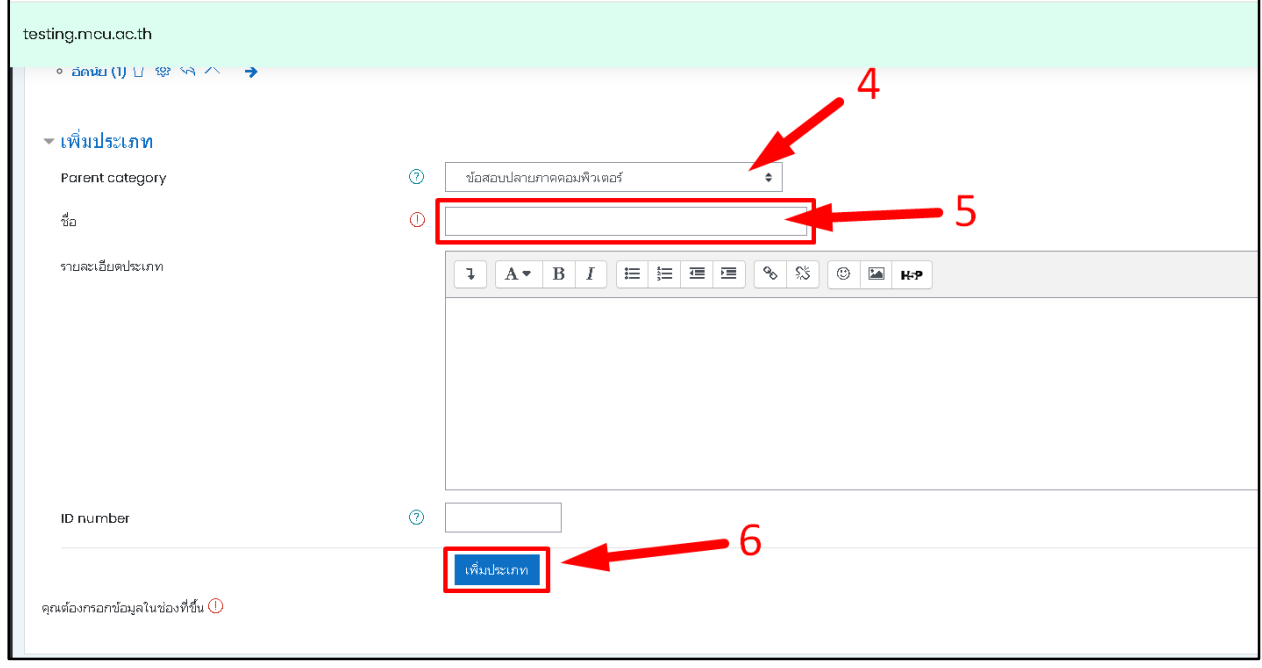

4. จะปรากฏชื่อคลังข้อสอบ/ประเภทข้อสอบ ที่ใช้สำหรับในการเก็บข้อสอบในรายวิชา ซึ่งท่านอาจารย์สามารถนำ ข้อสอบที่มีอยู่ในคลังไปดำเนินการจัดสอบต่อเนื่องในปีการศึกษาถัดไปได้ โดยไม่จำเป็นจะต้องนำเข้าทุกปี

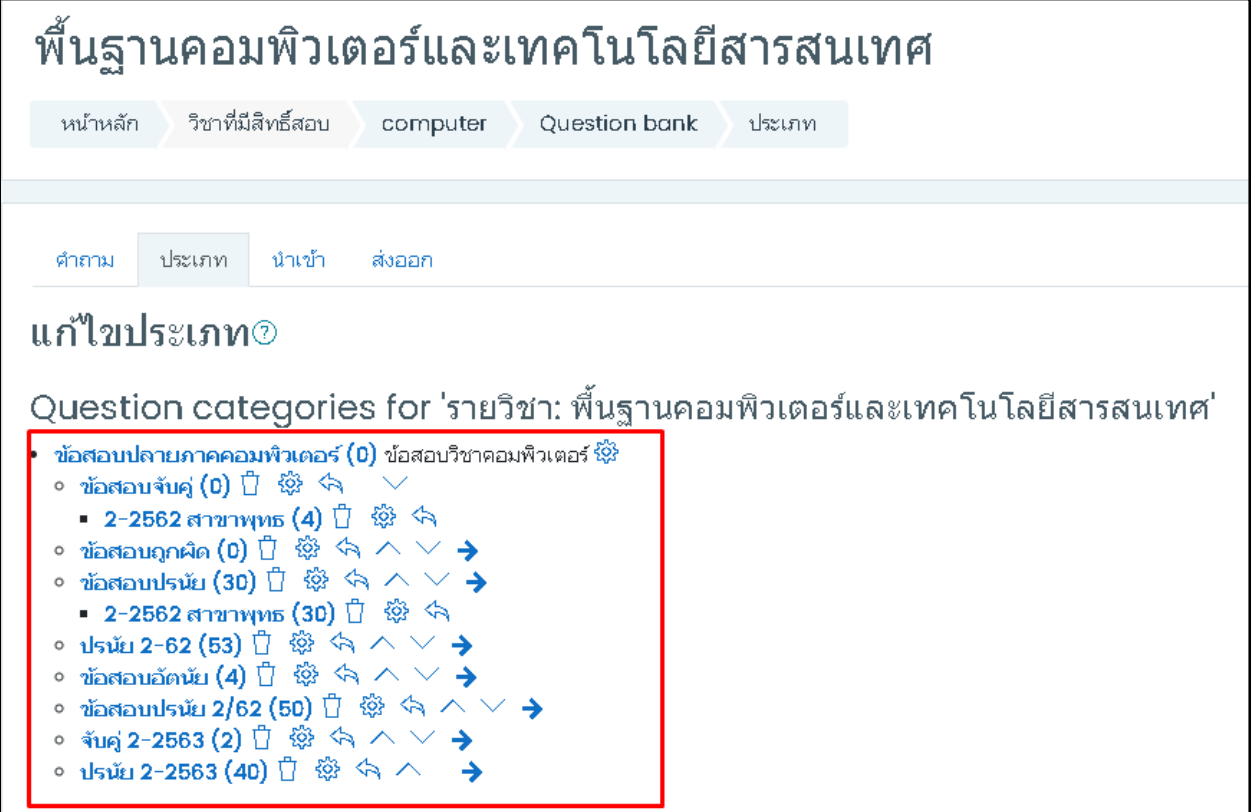